## **CP2K QM/MM Practical Instructions**

The aim of this exercise is to quantify the communication overheads in a CP2K QM/MM simulation. A simulation of **the analysis of an** an equilibrated Green Fluorescent Protein in water will be run notein in water will be run on ARCHER on multiple nodes. This system has 28264 atoms with 20 of those being QM atoms (qmmm-1.inp).

### **Download the required files**

The first part of this exercise will be to run a QM/MM simulation on 1,2, and 4 ARCHER2 nodes (128, 256, 512 cores). Download the relevant files:

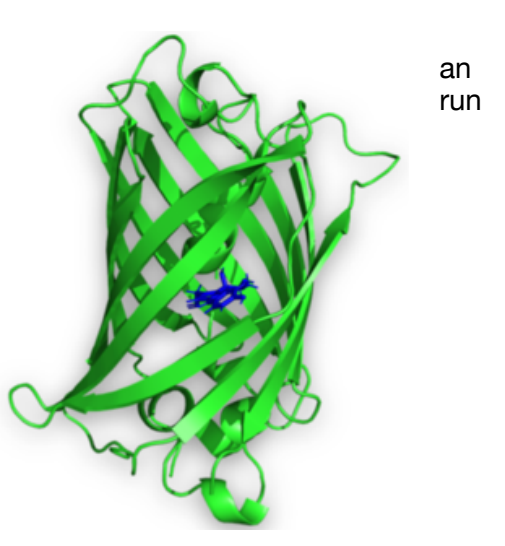

user@uan02:~> wget https://github.com/EPCCed/20210322-intro-hpc-lifescientists/raw/gh-pages/files/QMMM-CP2K-practical-files.tar.gz user@uan02:~> tar xvf QMMM-CP2K-practical-files.tar.qz

user@uan02:~> cd CP2K-practical-files

user@uan02:~> ls NPT-1.restart gfp\_new1.prmtop gfp\_new4.prmtop qmmm-1.inp qmmm-4.inp

qmmm-1.inp is the CP2K input file for the first QM/MM calculation. The gfp\_new1.prmtop file contains the AMBER forcefield/topology and the NPT-1. restart contains restart information such as the atomic coordinates and velocities. This allows us to start with an equilibrated system. These files should be in the same directory as the CP2K input file when you run the job. You can see these filenames specified in the  $qmm-1$ . inp file.

Next you will have to create a job script to run CP2K. See *https://docs.archer2.ac.uk/researchsoftware/cp2k/cp2k/* for example job scripts. There are MPI-only and MPI+OpenMP examples. Please take the MPI+OpenMP example for this exercise. You will need to change the name of the input file to  $qmm-1$ . inp and set the account to the budget code for the course ( $tan 017$ ), and add in the reservation request (#SBATCH --reservation=ta017 133).

—————————————————————— #!/bin/bash # Request 4 nodes with 16 MPI tasks per node each using 8 threads; # note this means 128 MPI tasks in total. # Remember to replace [budget code] below with your account code, # e.g. '--account=t01'. #SBATCH --job-name=CP2K\_test #SBATCH --nodes=2 #SBATCH --tasks-per-node=16 #SBATCH --cpus-per-task=8 #SBATCH --time=00:20:00 #SBATCH --account=[budget code] #SBATCH --partition=standard #SBATCH --qos=standard # Load the relevant CP2K module # Ensure OMP\_NUM\_THREADS is consistent with cpus-per-task above # Launch the executable module load epcc-job-env module load cp2k export OMP NUM THREADS=8 export OMP\_PLACES=cores srun --hint=nomultithread --distribution=block:block cp2k.psmp -i MYINPUT.inp ——————————————————————

#### **MPI+OpenMP on a single node**

We are going to explore multithreading on a single node of ARCHER2 and have a look at some of the communication overheads. Set  $-$ nodes=1 in the job script.

First try and run with a single thread, you will need to change  $-\text{task}$  =  $\text{p}$  =  $-\text{c}$  =  $-\text{c}$  =  $-\text{c}$  =  $-\text{c}$  =  $-\text{c}$  =  $-\text{c}$  =  $-\text{c}$  =  $-\text{c}$  =  $-\text{c}$  =  $-\text{c}$  =  $-\text{c}$  =  $-\text{c}$  =  $-\text{c}$  =  $-\text{c}$ per-task and OMP\_NUM\_THREADS in the job script (remember --tasks-per-node X --cpusper-task should be 128). You should find that this calculation does not complete. What is the error message?

Now increase the number of threads to 2 (again editing  $-t$  as ks-per-node,  $-$ -cpus-pertask and OMP\_NUM\_THREADS). The calculation should complete this time (it will take around 2.5 minutes).

When the computation completes the TIMING report is printed at the end of the output file. The TOTAL TIME for CP2K represents the time for the entire run. Subroutine times are printed below in order of the total time spent in them.

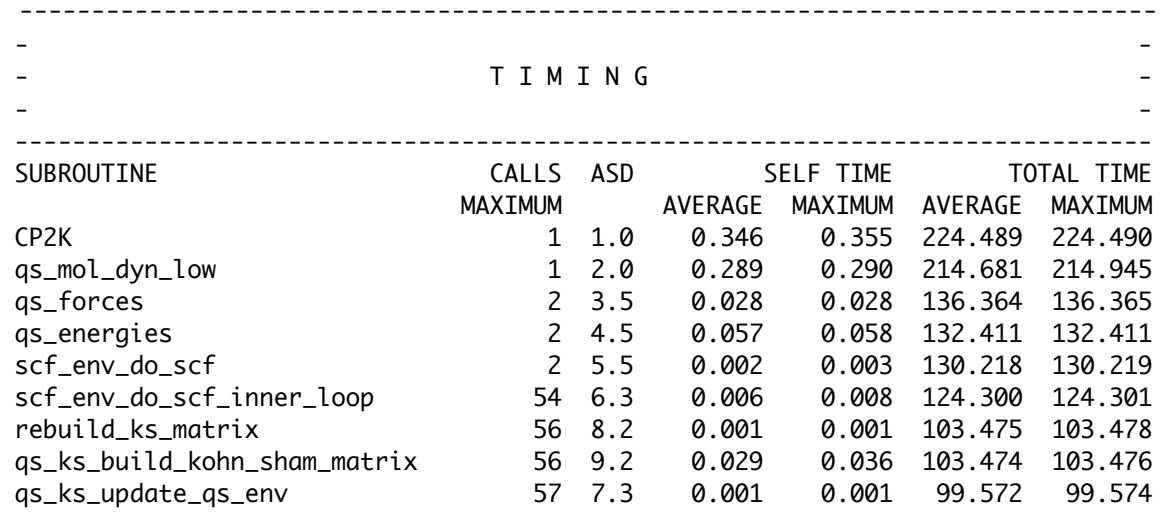

Record the total run time. This can be done easily using the grep command:

user@uan02:~> grep 'CP2K ' slurm-XXXX.out

The message passing routines are named with mp at the start e.g. mp\_xxxxxx. The run times for these give an idea of the time required for MPI communications. You can find all of the these in the output with the following grep command.

user@uan02:~> grep 'mp ' slurm-XXXX.out

Which could return timings for:

mp\_alltoall\_z22v, mp\_sum\_d3, mp\_waitany

Record the **self time maximum** (5th column in the timing report) for each of these.

Repeat for 2, 4, 8, 16, and 32 threads and fill in the values in the table below.

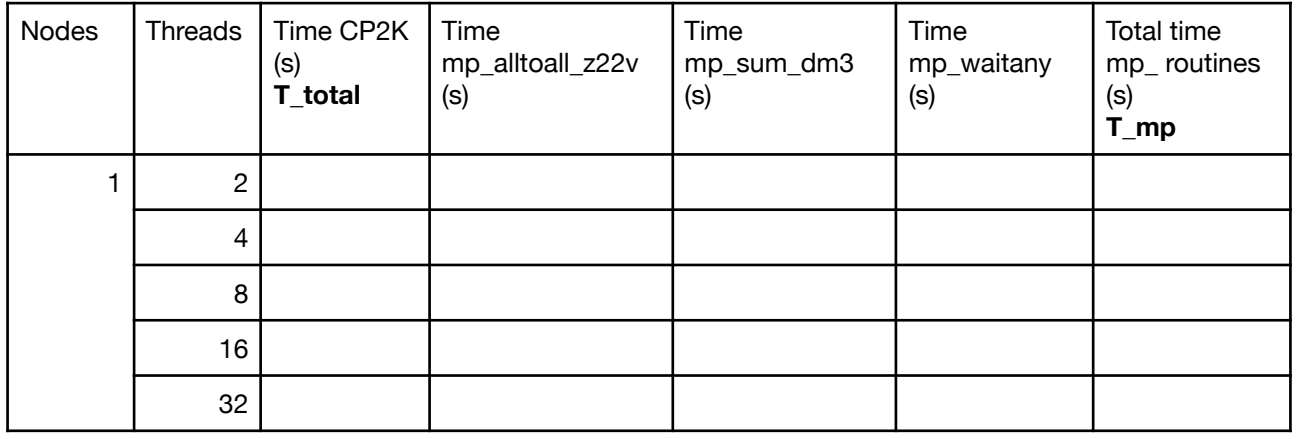

Does using more threads speed up the overall run time? What about the message passing routines?

The performance on 32 threads is much poorer than the others. Can you think why this is?

# **Multiple Nodes and MPI+OpenMP**

Try increasing the number of nodes the job script and repeat the multithreading investigation on 2 and 4 nodes. Your table should now look something like this.

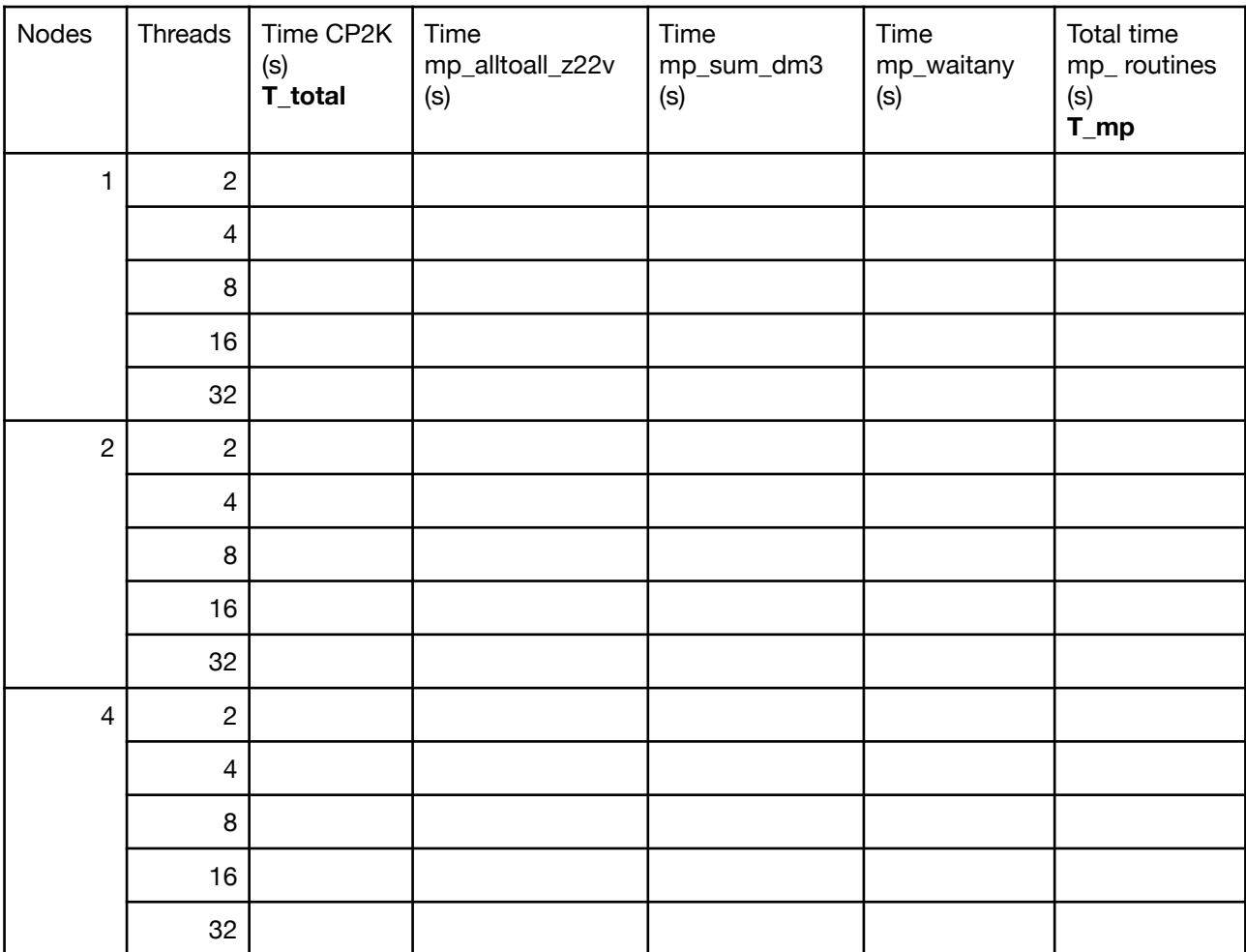

Is the best performing number of threads the same for 1, 2 and 4 nodes? Why might threads speed up parts of the calculation?

## **Communication Overheads**

What happens to the run time of mp\_sum as the number of threads is increased? What happens to the run time of mp\_alltoall as the number of threads is increased? Calculate the fraction of time spent doing communications.

### i.e. **T\_mp/T\_total**

How does this change (roughly) as the number of nodes is increased?

# **Advanced exercise - qmmm-4.inp**

Investigate the performance for a different system -  $qmm-4$ . inp. This has 77 QM atoms, but the same number of total atoms as  $qmm-1$ . inp. Record the run time and message passing times using 4 threads on 1,2,4, and 8 nodes. How do these compare to the small QM system?

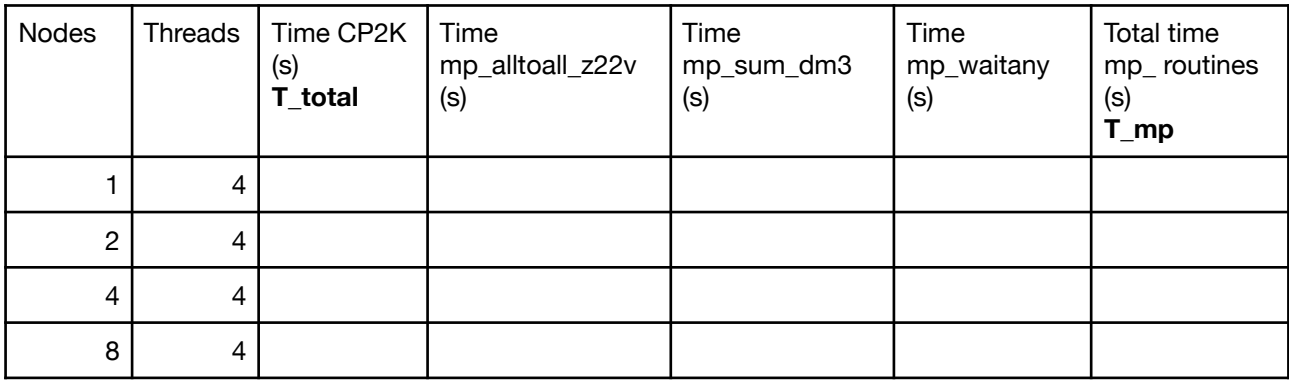